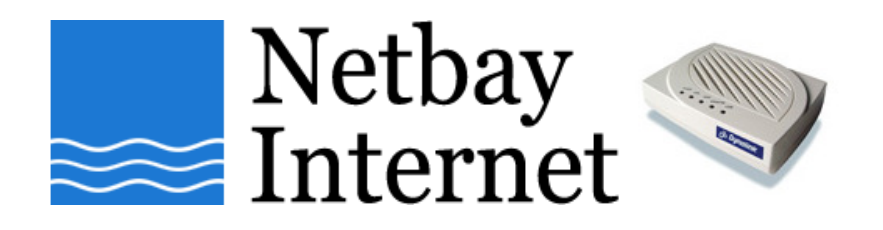

## **Windows networking: traceroute guide**

- 1. Click on **Start**, go to **Programs Accessories**
- 2. Open up **Command Prompt**. You should see a window similar to the one below.

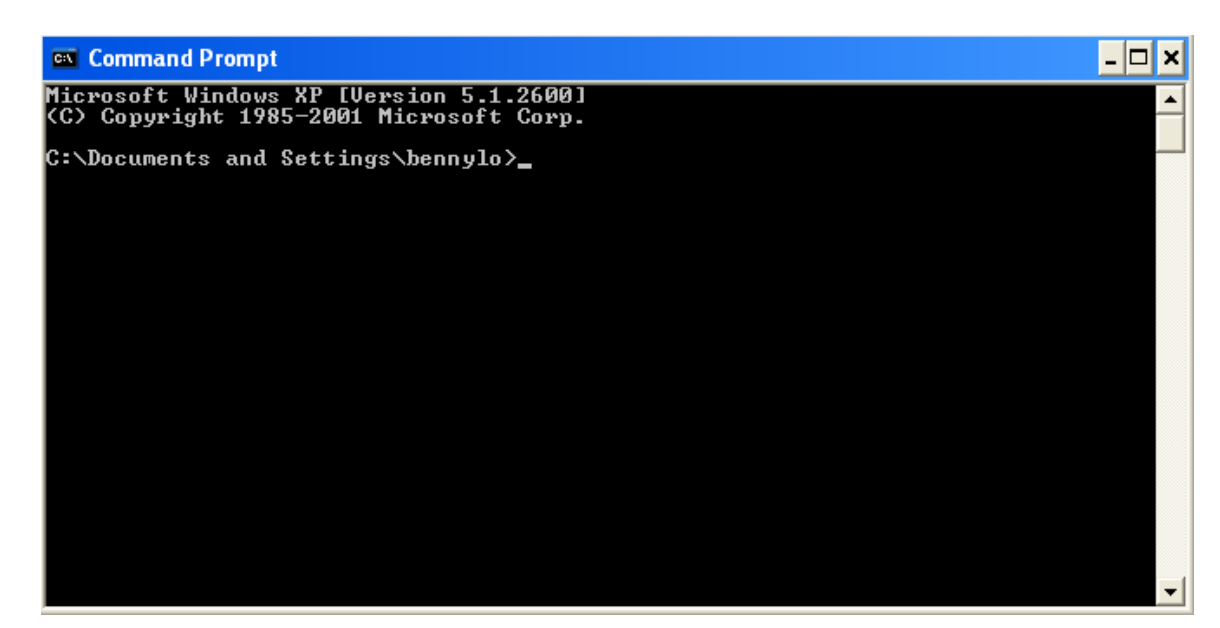

3. Type: **tracert www.google.com** and hit the Enter key on your keyboard.

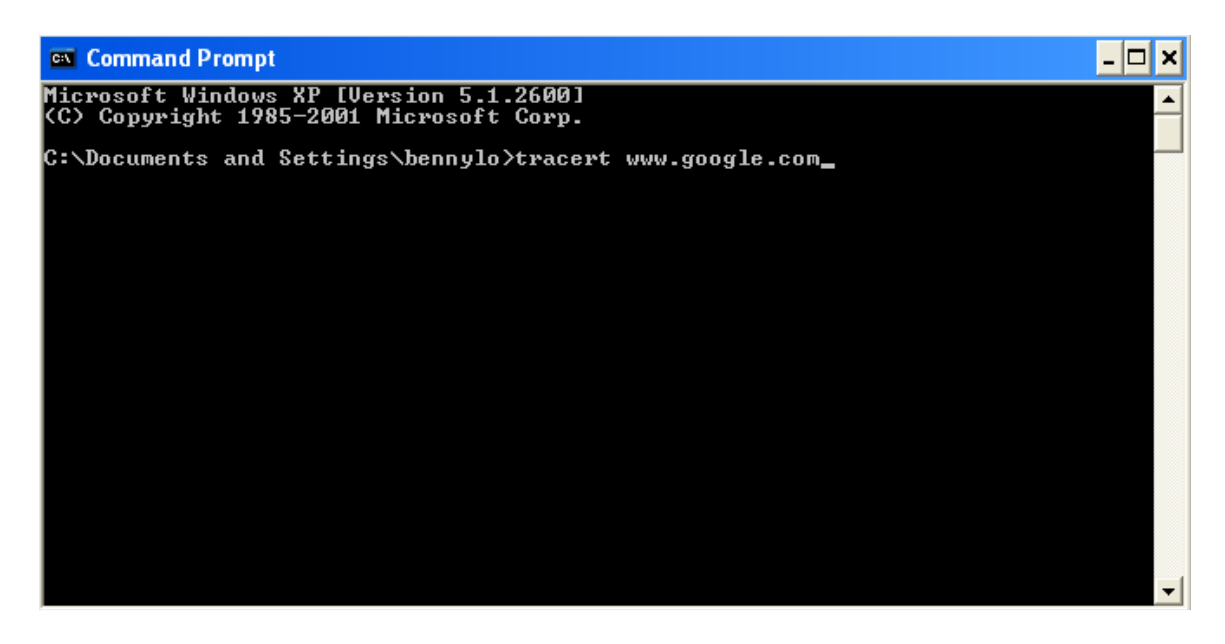

4. It may take few minutes to finish the test. The result should look similar to the screen capture below.

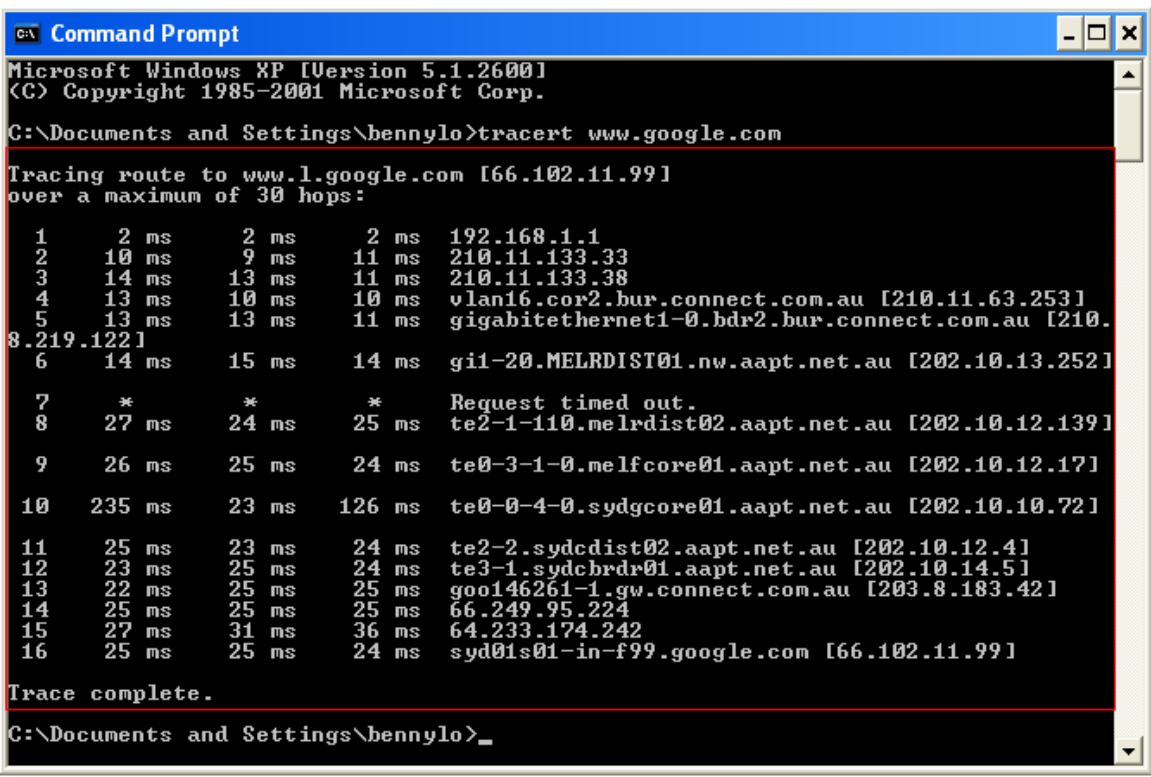

- 5. The command **tracert www.google.com** was used to check for internet access from your computer to international websites.
- 6. Repeat the test with the command **tracert www.google.com.au**, to verify your internet connectivity to local websites.
- 7. Contact our support guys with the test results for further troubleshooting.